## **MILLUM**

#### Millum Procurement

# Kvikguide – Produktsøgning

Når du har logget ind, kommer du til startsiden. Her finder du et søgefelt helt øverst, så får du en oversigt over dine seneste ordrer, dine indkøbslister og nyheder udgivet af din administrator på løsningen.

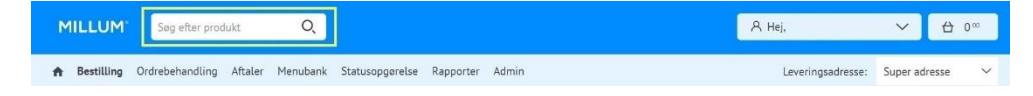

### Søg:

For at søge efter en vare skal du indtaste et søgeord eller varenummer i søgefeltet. Her kan vi søge på "Baguette", og så få hits på alle produkter, der har "Baguette" i produktnavnet eller hvis "Baguette" er indtastet som søgeord for produktet. Hvis leverandøren har kaldt sit produkt "bagett", får du ikke hits på "baguette". Hvis du er usikker på, hvordan leverandøren skriver "Baguette", kan du starte med kun at indtaste de første bogstaver.

I menuen til venstre kan du filtrere på Katalog, Leverandør, Producent, Rabat, Mærkning, Madinformation og Indkøbslister. Ønsker du resultater for søgningen "skinke" fra leverandør Asko og producent Nortura, så vælg det. Søgningen vil blive opdateret, efterhånden som du indtaster flere kriterier. Her kan du også vælge, at du kun vil have hits på skinke, der er bonusmærket og nøglehulsmærket.

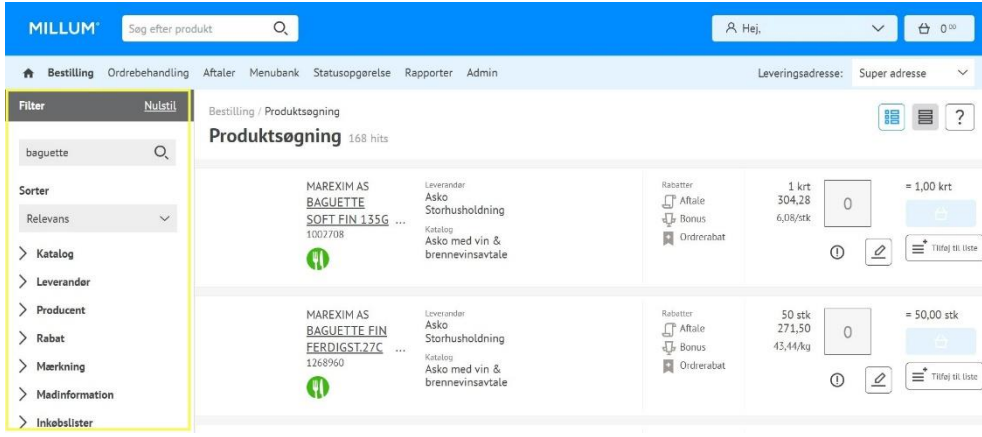

### Leverandørens varekatalog

Du kan også kigge i leverandørens varekatalog. Vælg derefter *Kataloger*.

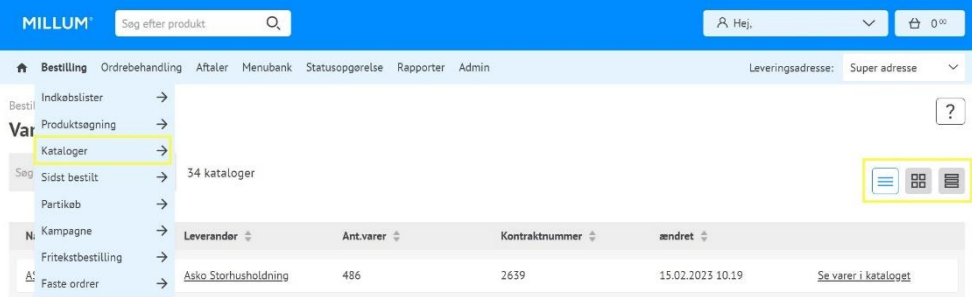

#### Millum Procurement

Resultatlisten er som standard indstillet til at sortere alfabetisk. Du kan ændre dette for at sortere efter valgene i menuen ved at klikke på det relevante menuvalg.

Du kan vælge om du vil se varekataloget som *Katalog på én linje, List kun kataloger* eller *Grupper på leverandør*.

## Tilføj til indkøbsliste

For at tilføje varen til en allerede oprettet indkøbsliste, tryk på knappen *Tilføj til liste*, vælg din indkøbsliste og tryk på *Tilføj til indkøbsliste*.

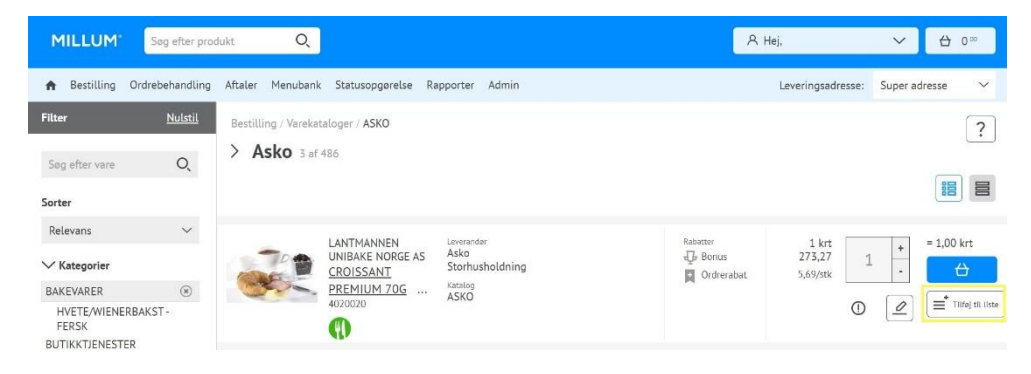

# Se vareinformation

For at se alle oplysninger om en vare, tryk på varens navn eller billede. Du kommer derefter ind på varens produktark. Her kan du se allergenoplysninger og ingredienser til varer, der også indgår i Dabas/Validoo. Det er muligt at gå til produktarket i Dabas/Validoo ved at klikke på linket.

# **MILLUM**

### TIP

Leverandørerne kan bruge forkortelser og andre varenavne til deres varer, end du forventer. Det kan være en god idé at tænke over, når du søger, start med en bred søgning, som du hellere indsnævrer efterhånden.

Hvis du ikke kan finde varen, når du søger, kan du kontakte din administrator på løsningen.